### Extracted from:

## Everyday Scripting with Ruby For Teams, Testers, and You

This PDF file contains pages extracted from Everyday Scripting with Ruby, published by the Pragmatic Bookshelf. For more information or to purchase a paperback or PDF copy, please visit <http://www.pragmaticprogrammer.com>.

**Note:** This extract contains some colored text (particularly in code listing). This is available only in online versions of the books. The printed versions are black and white. Pagination might vary between the online and printer versions; the content is otherwise identical.

Copyright © 2007The Pragmatic Programmers, LLC.

All rights reserved.

No part of this publication may be reproduced, stored in a retrieval system, or transmitted, in any form, or by any means, electronic, mechanical, photocopying, recording, or otherwise, without the prior consent of the publisher.

## Chapter 7

# The Churn Project: Writing Scripts without Fuss

Scripting can be straightforward or horrible. When it's horrible, it feels like the script is actively fighting you and that every try at making something better makes something else worse. The way to make it straightforward is to proceed in tiny, tested steps. In this chapter, I'll show you how to do that.

"Straightforward" doesn't mean "error-free." Expect to make mistakes all the time; the trick is to recover from them smoothly and quickly. This chapter will demonstrate that by showing how I handle two blunders of the sort that often lead to a quagmire.

One warning: in this chapter, I'm going to explain my thinking as I write a script. It takes a lot longer to explain thoughts than to have them. Don't let all the words in this chapter fool you into thinking that scripting requires agonizing over every decision. Instead, strive to make decisions crisply. If you can't decide which of two possibilities is better, it probably doesn't matter which you pick. If you're wrong, just recover and move on.

### **7.1 The Project**

If you ask a programmer what she's working on, she might say "auditing" or "the persistence layer." Systems are usually divided into named subsystems with boundaries that are more or less clear. The source code for different subsystems is usually stored in different folders.

```
prompt> svn log --revision 'HEAD:{2005-07-30}' svn://rubyforge.org/var/ \leftrightarrowsvn/churn-demo/inventory
------------------------------------------------------------------------
r2 | marick | 2005-08-07 14:26:21 -0500 (Mon, 07 Aug 2005) | 1 line
added code to handle merger
------------------------------------------------------------------------
r1 | marick | 2005-08-07 14:21:47 -0500 (Mon, 07 Aug 2005) | 1 line
first touches
No commit for revision 0.
------------------------------------------------------------------------
```
<span id="page-2-0"></span>Figure 7.1: Changes to a Subsystem

```
prompt> ruby churn.rb
Changes since 2005-08-05:
        audit ********* (45)
  fulfillment **** (19)
  persistence *** (17)
           ui *** (15)
         util *(3)inventory * (2)
```
<span id="page-2-1"></span>Figure 7.2: Output From This Chapter's Program

When deciding where to concentrate effort, a tester might want to know which subsystems have changed the most. That information is available from the project's version control system. My favorite is called Subversion. Figure [7.1](#page-2-0) shows one way of asking Subversion about a fake project I've set up. If you have Subversion on your system and are on the Internet, you can type the same line to get similar information. Subversion, like the best things in life, is free. You can find it at <http://subversion.tigris.org>. You don't need it to work on this project, though.

Subversion's output shows that the "inventory" subsystem has changed twice since July 30. That's a pretty ugly way to get the information, though, and it shows you only one subsystem at a time. In this chapter, we'll write a script that asks the same question of all the subsystems in a project, producing output like that of Figure [7.2.](#page-2-1)

The output isn't fancy, but there's nothing wrong with simple and functional. Notice the script somehow knows what subsystems there are (the six listed) and from when it should start counting changes (the date one working month before the script is run). It might be nice to allow those defaults to be overridden, but we won't bother for this script. (We will for later ones.)

### **7.2 Building a Solution**

A technique that often works well is one I call *scripting by assumption*. 1 The trick is to start writing the script by *assuming* that Ruby provides all the methods you need. Here's some starting code I wrote for churn, all the while assuming that everything hard would be done for me:

*scripting by assumption*

```
Download churn/snapshots/churn.v1.rb
0 if $0 == FILE➋ subsystem_names = ['audit', 'fulfillment', 'persistence',
                        'ui', 'util', 'inventory']
➌ start_date = month_before(Time.now)
➍ puts header(start_date)
     subsystem_names.each do | name |
➎ puts subsystem_line(name, change_count_for(name))
     end
   end
```
I'll explain these lines over the next several pages. Unless you *like* flipping pages back and forth, you may find it more convenient to look at the source online. The callout symbols (like ➍) are included in the file. They're shown as *end-of-line comments* like this: *end-of-line comments*

```
puts header(start_date) #(4)
```
When it sees the comment character #, Ruby ignores everything from there until the end of the line.

Our script must produce two things: a header string containing not much more than the starting date of the changes, and a series of strings, one for each subsystem, that contains a name, a change count, and asterisks for a simple visual representation of the change count. The asterisks make the output look something like a histogram tipped on its side.

<sup>1.</sup> That's not a name I made up, but I can't find who said it first. Abelson and Sussman write of "programming by wishful thinking" in *Structure and Interpretation of Computer Programs* [\[ASS84\]](#page--1-0). It's the same idea, but I like "assumption" a bit better.

At ➍, I assume Ruby comes with a method, header, that produces a correctly formatted header string. When writing that line, I came to a fork in the road. I could have the script tell header what date to print, or I could have it figure it out (by calculating the date one month before the moment the script runs). The choice comes down to this:

puts header(start\_date)

or this:

puts header

I chose the first because the second implies that the header string is always the same. It's not: it varies, so it seems sensible to make the cause of variation explicit. When I wrote that line, I didn't know what start date really was. I assumed it'd become obvious later.

At  $\odot$ , I assume a method, subsystem\_line, that returns a string ready to print. The contents of that string will vary depending on the subsystem's name and count of changes. Should the count of changes be given to subsystem\_line directly or indirectly?

• "Directly" means that the script will get a subsystem's change count from Subversion and hand it to subsystem\_line. In that case, subsystem line's definition would start like this:

def subsystem\_line(name, change\_count)

• "Indirectly" means subsystem\_line will itself ask Subversion for the change count. To do so, it would need to know the starting date, so its definition would start like this:

def subsystem line(name, start date)

I chose the direct approach because it makes it more obvious what's in the string that subsystem\_line will create. It also follows a guideline called *separation of concerns*. In the indirect case, subsystem\_line has *separation of concerns* two concerns: how to format a string and how to communicate with Subversion. In the direct case, subsystem\_name is only about formatting, and some other method is about Subversion.

Since subsystem\_line has to be called for each subsystem, it makes sense to stash all the subsystem names in an array and iterate over them with each. The array is created and named at  $\mathbf{0}$ . Since a project's list of subsystems will rarely change, it makes sense to "hard-code" it.

I'm assuming everyone always wants to know the number of changes in the last working month, so start date is defined that way at  $\odot$ . I could

have defined it as an argumentless method last month, but what I've got seems to read more clearly: "the starting date is the month before right now." (When the Time object is sent the message now, it returns an object that represents the current instant of time.) And, as you'll learn in Section [7.2,](#page-5-0) *Test-driving month\_before*, passing in a date also makes test-driven scripting easier.

I created a variable start\_date to name the day from which to start looking for changes, but when I needed a change count to give to subsystem\_line, I passed it along directly:

```
puts subsystem_line(name, change_count_for(name))
```
I could have written this:

```
change count = change count for(name)puts subsystem_line(name, change_count)
```
Why didn't I? There are two reasons for adding a variable to a script. The first is that you're using an object more than once and you're either unable or unwilling to create it twice. That doesn't apply here. The other is that the variable helps someone understand the script. My main reason for creating start\_date was that I could put it next to subsystem\_names at the beginning of the script. All the data the script works with depends on the data those two variables name, so it makes sense to draw attention to that by putting them first and together. I can't see any way that creating a variable change\_count would help a reader.

There's one more bit of code to mention: ➊. Because of it, the script can both be run from the command line and also be loaded into irb. (The trick was explained in Section [5.7,](#page--1-1) *Prelude to the Exercises*, on page [58.](#page--1-1))

### <span id="page-5-0"></span>**Test-driving month\_before**

It's increasingly common for programmers to build their code *test-first*: *test-first* if the code doesn't do something you want, first write a test that fails because of that, and then write the minimal amount of code that passes the test. If more is needed, write the next test and then the next bit of code. Continue until the code does what you want. Along the way, clean up code whenever it starts to get messy, making sure that the cleaned-up code always passes all the tests. (The technical term for such cleanup is *refactoring*.) *refactoring*.

With practice, writing code with tests is faster than writing code alone (because of the time you don't have to spend hunting for bugs), and it's usually a lot more pleasant.

Download [template-for-tests.rb](http://media.pragprog.com/titles/bmsft/code/template-for-tests.rb)

```
➊ require 'test/unit'
\Theta require 'X'➌ class X < Test::Unit::TestCase
➍ def test_X
➎ assert_equal('expected', 'actual')
     end
   end
```
template-for-tests.rb

<span id="page-6-0"></span>Figure 7.3: A Test Template

Ruby comes with a package called *Test::Unit* that lets you set up tests *Test::Unit* without having to write much support code. You can find a test template in Figure [7.3.](#page-6-0) Parts you'll need to fill in are marked with an *X*.

➊ The test file is run like any other script. require loads all the Ruby code that makes up Test::Unit into that running script. It's almost

the same as using load in irb.

- ➋ Usually, there's one test file for each script file. This line loads the script under test. In this case, *'X'* will be replaced with *'churn'*. (Note that, unlike load, require doesn't need the *.rb* at the end of the filename; it can figure it out.)
- ➌ For the moment, let's ignore what this line means beyond saying that class. . . end serves to group the tests. See Chapter [11,](#page--1-2) *Classes Bundle Data and Methods*, beginning on page [114,](#page--1-2) for more. *'X'* names the file's group or *suite* of tests. You can pick any name *suite* you want, but it must begin with a capital letter. ChurnTests seems reasonable.
	-
- ➍ When you run a test file (e.g., ruby churn-tests.rb), Test::Unit executes each method whose name begins with test\_. It ignores other methods. The ones it ignores can be used as utilities by the ones it does run.
- ➎ Each assert\_equal message compares its first argument (the expected value) to the second (the actual value produced by the code under test). If they aren't equal, it complains. (You'll see a typical complaint in a minute.)

What would a test for month\_before do? A working month is 28 days. So the month before January 29 is January 1. In the script proper,

### **Joe Asks. . .**

#### **Why Does Ruby Have Both** require **and** load**?**

require and load do almost the same thing. The important difference is that require remembers the files it's loaded and will load each only once. That behavior is useful when script A.rb uses a method in B.rb and B.rb uses a method in A.rb. If A.rb had load 'B.rb' and B.rb had load 'A.rb', then loading A.rb would load B.rb, which would load A.rb, which would load B.rb. . . .

Given require, why ever use load? Suppose you're writing some code in a file. You require it into irb and try it. Oops, it's wrong. You change the file. If you require it again, you won't get the changed version (because Ruby knows you've already loaded that file). You have to use load to get the new version.

So use require in script files and load in irb.

Time.now is used as the argument to month\_before, but the test doesn't have to use a Time that represents the current instant. In fact, it *can't* use that. If it used Time.now, the actual value would change every time the test ran. What would the expected value be?

Fortunately, Time provides methods that construct any arbitrary time: local is the one that constructs Times relative to the local time zone. That means we can ask month\_before to pass this test:

```
Download churn/snapshots/churn-tests.v1.rb
def test_month_before_is_28_days
  assert_equal(Time.local(2005, 1, 1),
                month_before(Time.local(2005, 1, 29)))
```
end

Let's see that test fail.<sup>2</sup>

Before you can run the test, you'll need to copy it from the snapshots folder. On Windows, you do that like this:

```
prompt> copy snapshots\churn-tests.v1.rb churn-tests.rb
```
<sup>2.</sup> It's common practice to run a test even if you *know* it will fail. I thought that was a silly ritual until the first time I did it and saw no failure. I had put the test in the wrong place, so Test::Unit hadn't run it. If I hadn't tried the test first, I might have written bad code, run the tests, seen no failure, and thought I'd done well. That would have been bad.

On Unix-like systems, it's like this:

prompt> cp snapshots/churn-tests.v1.rb churn-tests.rb

All the tests assume they're testing churn.rb. Unless you've already created it, do that now by copying churn.v1.rb from the snapshots folder into the current working folder. Be sure to copy it into churn.rb.

Having prepared the test, run it like this:

```
prompt> ruby churn-tests.rb
Loaded suite churn-tests
Started
E
Finished in 0.002627 seconds.
 1) Error:
test_month_before_is_28_days(ChurnTests):
NoMethodError: undefined method 'month_before' for #<ChurnTests:0x32f8f0>
    churn-tests.rb:9:in 'test_month_before_is_28_days'
```
1 tests, 0 assertions, 0 failures, 1 errors

The test correctly tells us that there's no method named month\_before yet. Let's define it. But where?

The test will requirechurn.rb. That means Ruby will ignore the body of the if \$0 == \_\_FILE\_\_ check. (See Section [5.7,](#page--1-1) *Prelude to the Exercises*, on page [58.](#page--1-1)) So it should be above the if.

In order to see a more typical failure, let's define month\_before wrong:<sup>3</sup>

```
Download churn/snapshots/churn.v2.rb
def month before(a time)
end
```
Here's the failure:

```
1) Failure:
test_month_before_is_28_days(ChurnTests) [churn-tests.rb:9]:
<Sat Jan 01 00:00:00 CST 2005> expected but was
\langlenil\rangle.
```

```
1 tests, 1 assertions, 1 failures, 0 errors
```
An empty method returns nil, which certainly isn't the Time expected. Notice that the failure message identifies both the test that failed

<sup>3.</sup> I usually don't bother running a test that fails because the method isn't defined. I define an empty method before running the test for the first time.

**Joe Asks. . .**

### **What's the Difference Between an Error and a Failure?**

A Test::Unit test can fail in two ways. Our second test run showed a failure. A *failure* means that what an assertion asserts to be true isn't in fact true. An *error* means that something else went wrong before the assertion was tried. In our first test run, Ruby stopped the script when it discovered there was no such method as month before and, therefore, no return value for assert\_equal to compare against January 1, 2005.

Frankly, I always have to think for a minute when I'm asked which is which. Perhaps that's because I treat both cases the same. I look at the explanation of what went wrong, I go to the line number mentioned, and I fix the problem.

(test\_month\_before\_is\_28\_days) and the line it failed on (line 9). The latter is useful when there's more than one assertion in a test.

Let's write the right code. To get an earlier Time, you subtract some number of seconds:

```
irb(main):001:0> now = Time.now
=> Mon Aug 29 11:42:19 CDT 2005
irb(main):002:0> now-1
=> Mon Aug 29 11:42:18 CDT 2005
```
So all we have to do is subtract 28 days of seconds:

```
Download churn/snapshots/churn.v3.rb
def month_before(a_time)
  a_time - 28 * 24 * 60 * 60
end
And it passes:
prompt> ruby churn-tests.rb
Loaded suite churn-tests
Started
.
Finished in 0.00247 seconds.
1 tests, 1 assertions, 0 failures, 0 errors
```
CLICK HERE [to purchase this book now.](http://www.pragmaticprogrammer.com/titles/bmsft)

It's such a satisfying moment when that happens. Those frequent jolts of pleasure are what makes test-driven scripting so satisfying. You won't believe it until you try it.

### **Formatting Time**

Now that we believe month\_before works, we also believe that start\_date will name the right object after this assignment:

```
start_date = month_before(Time.now)
```
So it makes sense to now write the method, header, that uses the returned Time:

```
Download churn/snapshots/churn.v3.rb
```

```
puts header(start_date)
```
Here are two possible tests:

```
Download churn/snapshots/churn-tests.v2.rb
def test_header_format
  assert_equal("Changes since 2005-08-05:",
                header(Time.local(2005, 8, 5)))
end
def test_header_format
  assert_equal("Changes since 2005-08-05:",
                 header(month_before(Time.local(2005, 9, 2))))
end
```
For both, I just copied the expected output from Figure [7.2,](#page-2-1) on page [70.](#page-2-1) The difference between the two is how they generate the value given to header. One is a *direct test*: it uses Time.local to make exactly the Time *direct test* it needs. The other is a *bootstrapping test*: it uses an already-tested *bootstrapping test* method from the script under test to test a new method.

The two types of tests have contrasting advantages. A direct test is usually easier to understand. It's also usually easier to debug if it fails. Suppose that I later change month\_before and break it. Then both the direct test\_header\_format and the test\_month\_before\_is\_28\_days will fail. I'll have to decide which one to look at. If I look at test\_header\_format, I have to wonder whether the problem is in header or in month\_before. That's hardly a big deal in this case, but it can get cumbersome when you have 200 tests that use month\_before. It's even worse if the change to month\_before *deliberately* changes its behavior (maybe I want it to return a different kind of object). Then I may have to fix all 200 tests.

The advantage of bootstrapping tests is that they're more realistic and thorough. Suppose it turns out that there's a mismatch between what month\_before returns and what header expects. Perhaps month\_before returns a Time and header expects a string. A bootstrapping test for header would detect that, but a direct test would not, since the test that header is to pass will use the string it expects.

A second advantage of bootstrapping tests is that they use month\_before again. I made sure I tried a different kind of value in the test of test\_header\_format than I did in the earlier test for month\_before. Since, in the previous test, both "now" and the date 28 days earlier are in the same month, this time I picked ones in different months. I have no reason to think that will find a bug, but I've found too many bugs through sheer dumb luck to use the same value twice. On the other hand, figuring out what date to hand to month\_before to cause it to hand August 5 to header was more work than the direct test requires. Was it worth it?

Different people have different biases. Mine is toward bootstrapping tests, so I'll use the second version. But if I had a lot of tests to write for header, I'd make only a couple of them bootstrapping. I'd make the rest of them direct so that I didn't face the prospect of changing many tests if I ever change my mind about what month\_before should do.

Everyone finds their own balance between testing directly and testing indirectly. You will too.

The only tricky part about implementing header is formatting dates. Ruby's default format (from the scripter-friendly inspect message) is something like "Mon Aug 29 12:20:00 CDT 2005". That's not the format we want. Fortunately, Time objects respond to the gracefully named strftime message. And here's an example of the result:

```
irb(main):002:0> Time.now.strftime('%Y-%m-%d')
= "2005-08-29"
```
Each character that follows *%* picks out a piece of the Time and places the result in the string strftime returns. You can find the complete table of format characters either in a Ruby reference like *Programming Ruby* [\[TH01\]](#page--1-3) or like this:

```
prompt> ri Time.strftime
```
(You can find information about ri in the sidebar on page [121.](#page--1-4))

header can just be a more elaborate format string:

Download [churn/snapshots/churn.v3.rb](http://media.pragprog.com/titles/bmsft/code/churn/snapshots/churn.v3.rb) def header(a\_time) a\_time.strftime("Changes since %Y-%m-%d:") end

The test passes:

prompt> ruby churn-tests.rb Loaded suite churn-tests Started .. Finished in 0.006264 seconds.

2 tests, 2 assertions, 0 failures, 0 errors

Note that the earlier test still passes. That's good to know.

### **Formatting Strings**

subsystem\_line is another method that is about formatting, so let's do that next. Here's a test:

```
Download churn/snapshots/churn-tests.v3.rb
def test normal subsystem line format
  assert_equal(' audit ********* (45)',
               subsystem_line("audit", 45))
```
### end

The subsystem name is right-justified in a field fourteen characters wide, followed by a space, followed by nine asterisks and the count of 45.

What does this test tell us about the method we have to write? It will look something like this:

```
def subsystem_line(subsystem_name, change_count)
  # code here...
end
```
subsystem name's string can be justified with Ruby's rjust method. That works like this:

```
irb(main):002:0> 'audit'.rjust(14)
\Rightarrow " \qquad \qquad audit"
```
Next the output has the row of nine asterisks. I'll put off figuring out how to make that string by assuming there's a method called asterisks\_for that converts an integer into the right number of asterisks (nine, the number of changes divided by five). It'll be used like this:

## A Pragmatic Career

Welcome to the Pragmatic Community. We hope you've enjoyed this title.

Interested in improving your career? Want to make yourself more valuable to your organization, and avoid being outsourced? Then read *My Job Went to India*, and find out great ways to keep yours. If you're interested in moving your career more towards a team lead or mangement position, then read what happens *Behind Closed Doors*.

### My Job Went to India

The job market is shifting. Your current job may be outsourced, perhaps to India or eastern Europe. But you can save your job and improve your career by following these practical and timely tips. See how to: • treat your career as a business • build your own brand as a software developer • develop a structured plan for keeping your skills up to date • market yourself to your company and rest of the industry • keep your job!

### **My Job Went to India: 52 Ways to Save Your Job** Chad Fowler

(185 pages) ISBN: 0-9766940-1-8. \$19.95 <http://pragmaticprogrammer.com/titles/mjwti>

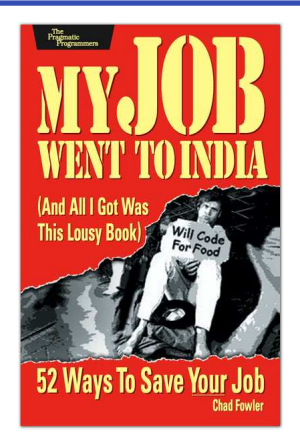

### Behind Closed Doors

You can learn to be a better manager—even a great manager—with this guide. You'll find powerful tips covering:

• Delegating effectively • Using feedback and goal-setting • Developing influence • Handling one-on-one meetings • Coaching and mentoring

- Deciding what work to do-and what not to do
- . . . and more!

### **Behind Closed Doors Secrets of Great Management**

Johanna Rothman and Esther Derby (192 pages) ISBN: 0-9766940-2-6. \$24.95 <http://pragmaticprogrammer.com/titles/rdbcd>

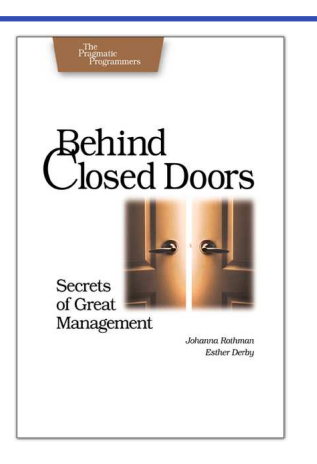

## Pragmatic Methodology

Need to get software out the door? Then you want to see how to *Ship It!* with less fuss and more features. And every developer can benefit from the *Practices of an Agile Developer*.

### Ship It!

Page after page of solid advice, all tried and tested in the real world. This book offers a collection of tips that show you what tools a successful team has to use, and how to use them well. You'll get quick, easy-to-follow advice on modern techniques and when they should be applied. **You need this book if:** • You're frustrated at lack of progress on your project. • You want to make yourself and your team more valuable. • You've looked at methodologies such as Extreme Programming (XP) and felt they were too, well, extreme. • You've looked at the Rational Unified Process (RUP) or CMM/I methods and cringed at the learning curve and costs. • **You need to get software out the door without excuses**

### **Ship It! A Practical Guide to Successful Software Projects**

Jared Richardson and Will Gwaltney (200 pages) ISBN: 0-9745140-4-7. \$29.95 <http://pragmaticprogrammer.com/titles/prj>

## Practices of an Agile Developer

Agility is all about using feedback to respond to change. Learn how to apply the principles of agility throughout the software development process • Establish and maintain an agile working environment • Deliver what users really want • Use personal agile techniques for better coding and debugging • Use effective collaborative techniques for better teamwork • Move to an agile approach

### **Practices of an Agile Developer: Working in the Real World**

Venkat Subramaniam and Andy Hunt (189 pages) ISBN: 0-9745140-8-X. \$29.95 <http://pragmaticprogrammer.com/titles/pad>

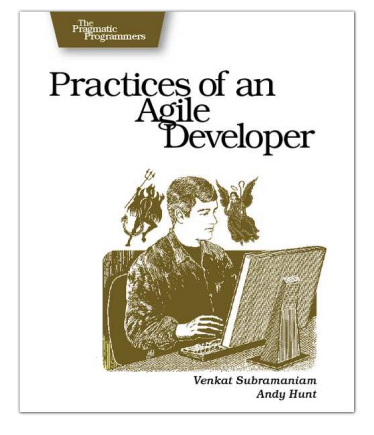

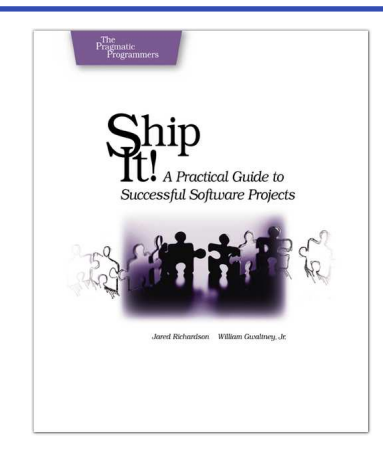

## Facets of Ruby Series

Sharpen your Ruby programming skills with James Edward Gray's *Best of Ruby Quiz*, or see how to integrate Ruby with all varieties of today's technology in *Enterprise Integration with Ruby*.

### Best of Ruby Quiz

Sharpen your Ruby programming skills with twenty-five challenging problems from Ruby Quiz. Read the problems, work out a solution, and compare your solution with answers from others.

• Learn using the most effective method available: *practice* • Learn great Ruby idioms • Understand sticky problems and the insights that lead you past them • Gain familiarity with Ruby's standard library • Translate traditional algorithms to Ruby

### **Best of Ruby Quiz**

James Edward Gray II (304 pages) ISBN: 0-9766940-7-7. \$29.95 [http://pragmaticprogrammer.com/titles/fr\\_quiz](http://pragmaticprogrammer.com/titles/fr_quiz)

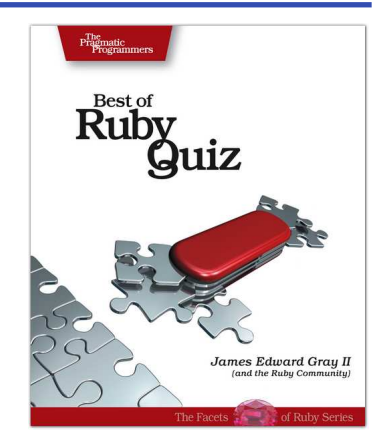

### Enterprise Integration with Ruby

See how to use the power of Ruby to integrate all the applications in your environment. Lean how to • use relational databases directly, and via mapping layers such as ActiveRecord • Harness the power of directory services • Create, validate, and read XML documents for easy information interchange • Use both high- and low-level protocols to knit applications together

### **Enterprise Integration with Ruby**

Maik Schmidt (360 pages) ISBN: 0-9766940-6-9. \$32.95 [http://pragmaticprogrammer.com/titles/fr\\_eir](http://pragmaticprogrammer.com/titles/fr_eir)

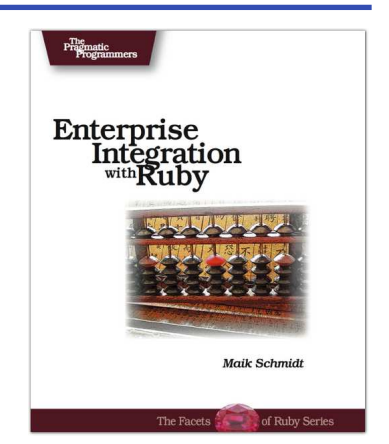

## Facets of Ruby Series

If you're serious about Ruby, you need the definitive reference to the language. The Pickaxe: *Programming Ruby: The Pragmatic Programmer's Guide, Second Edition*. This is *the* definitive guide for all Ruby programmers. And you'll need a good text editor, too. On the Mac, we recommend TextMate.

## Programming Ruby (The Pickaxe)

The Pickaxe book, named for the tool on the cover, is the definitive reference to this highly-regarded language. • Up-to-date and expanded for Ruby version 1.8 • Complete documentation of all the built-in classes, modules, and methods • Complete descriptions of all ninety-eight standard libraries • 200+ pages of new content in this edition • Learn more about Ruby's web tools, unit testing, and programming philosophy

### **Programming Ruby: The Pragmatic Programmer's Guide, 2nd Edition**

Dave Thomas with Chad Fowler and Andy Hunt (864 pages) ISBN: 0-9745140-5-5. \$44.95 <http://pragmaticprogrammer.com/titles/ruby>

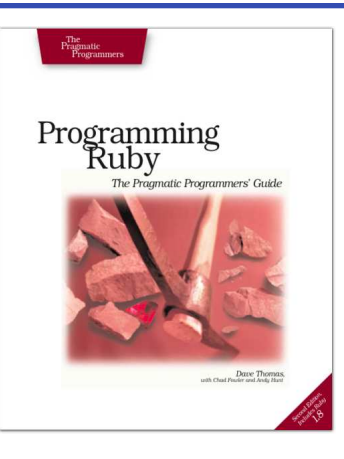

### TextMate

If you're coding Ruby or Rails on a Mac, then you owe it to yourself to get the TextMate editor. And, once you're using TextMate, you owe it to yourself to pick up this book. It's packed with information which will help you automate all your editing tasks, saving you time to concentrate on the important stuff. Use snippets to insert boilerplate code and refactorings to move stuff around. Learn how to write your own extensions to customize it to the way you work.

### **TextMate: Power Editing for the Mac**

James Edward Gray II (200 pages) ISBN: 0-9787392-3-X. \$29.95 <http://pragmaticprogrammer.com/titles/textmate>

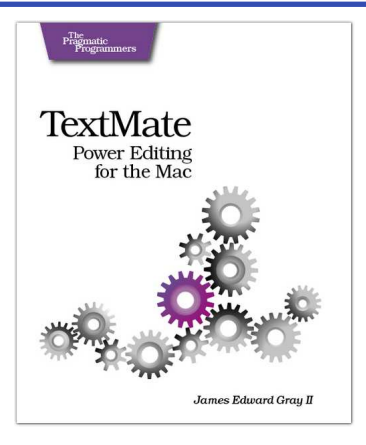

## The Pragmatic Bookshelf

The Pragmatic Bookshelf features books written by developers for developers. The titles continue the well-known Pragmatic Programmer style, and continue to garner awards and rave reviews. As development gets more and more difficult, the Pragmatic Programmers will be there with more titles and products to help you stay on top of your game.

## Visit Us Online

#### Everyday Scripting's Home Page

<http://pragmaticprogrammer.com/titles/bmsft> Source code from this book, errata, and other resources. Come give us feedback, too!

#### Register for Updates

<http://pragmaticprogrammer.com/updates> Be notified when updates and new books become available.

#### Join the Community

#### <http://pragmaticprogrammer.com/community>

Read our weblogs, join our online discussions, participate in our mailing list, interact with our wiki, and benefit from the experience of other Pragmatic Programmers.

#### New and Noteworthy

<http://pragmaticprogrammer.com/news> Check out the latest pragmatic developments in the news.

## Buy the Book

If you liked this PDF, perhaps you'd like to have a paper copy of the book. It's available for purchase at our store: <pragmaticprogrammer.com/titles/bmsft>.

# Contact Us

1-800-699-PROG (+1 919 847 3884) Online Orders: <www.pragmaticprogrammer.com/catalog> Customer Service: orders@pragmaticprogrammer.com Non-English Versions: translations@pragmaticprogrammer.com Pragmatic Teaching: academic@pragmaticprogrammer.com Author Proposals: proposals@pragmaticprogrammer.com